## Feladat

**1./** Másolja át a **Gen2009II.sas** nevű Base SAS programot a saját területére és futtassa le úgy, hogy a futás eredménye a saját könyvtárába kerüljön.

A program két adatállományt hoz létre:

a/ az **EAKTORZS** nevű törzsállományt, amely az elem és akkumulátor gyártók és átvevők törzsadatait tartalmazza.

b/ az elem és akkumulátor gyártók és átvevők több évre jellemző mutatóit tartalmazó **EAKADAT** nevű állományt.

Ezekkel dolgozzon tovább! Először ismerkedjen meg a két kapott állománnyal.

**2./** Válasszon tetszés szerint egy évet, és a kiválasztott év adataiból állítsa elő régiónként, valamint régióra összesítve a következő táblázatot tetszőleges formátumban.

## **Régió**

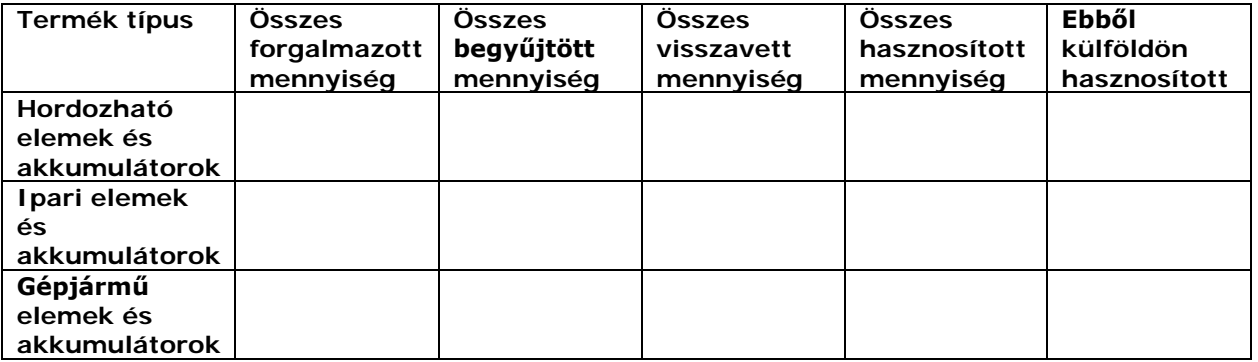

**3**./ Ha elkészült a fenti tábla nyers formátuma, csinosítsa ki az outputot úgy, hogy a táblának legyen címe (TITLE), amelyből kiderül, hogy melyik év adataival dolgozott, összesen sora (ALL), a felesleges szövegeket hagyja el (kulcsszavak esetén KEYLABEL utasítás), a mezőneveket és nomenklatúra értékeket értelmes címkékkel lássa el (FORMAT). Az adatait egész számként jelenítse meg. Az eredmény pedig HTML formában kerüljön a képernyőre (beállítás a Tools | Options | Preferences | Results ablakban).

(Aki elkészült, próbálkozhat az összesen sorhoz történő százalékolással, természetesen plusz pontért!)

**4./** Mentse el az egész futtatott programot **[***sajátnév***].SAS**, a kapott eredményt pedig **[***sajátnév***].HTML** néven. Ezt a két file-t küldje el a következő e-mail címre: [csicsman@calculus.hu](mailto:csicsman@calculus.hu)

## **Segítség**

Az első feladat végén az adatállományokkal való ismerkedés nem jelent publikálandó feladatot. Csupán saját érdekében azt mérje fel, hogy milyen adatok állnak rendelkezésére a feladat megoldásához. Ehhez elég a SAS TABLE VIEWER eszközét használni.

## Figyeljen a következőkre:

- A régió (REGIO) a törzsadat állományban van (EAKTORZS), ezért párosítás útján **ki kell egészítenie** az adatállományt (EAKADAT) vele. A párosítást a KUJSZAM nevű azonosító mezőn kell végrehajtani. **Felesleges mezőkkel ne szaporítsa az adatállományt!**
- Ha nem sikerül a párosítás, ellenőrizze, hogy nem feledkezett-e meg az azonosítók **helyes sorrend**jének biztosításáról.
- A forgalmazott mennyiség (FORGMENNY) kivételével a többi megjelenítendő mutatót a teljesített mennyiség (TELJMENNY) értékeiből kell képezni **új változókk**ént, a teljesítés típusa (TELJTIP) nomenklatúra értékeit vizsgálva.

A feladat megoldásához szükséges a következőket ismerni:

A teljesítés típusa (TELJTIP) nomenklatúra értékei:

- $X = \text{csak gyártó}$  (TELJMENNY=0)
- $B =$  begyűjtés,
- $V = \text{visszavételezés.}$
- H = belföldi hasznosítás (Vigyázat! Ez csak a belföldi és nem az összes!)
- $R =$  külföldi hasznosítás

A termék típusa (TERMTIP) nomenklatúra értékei:

- 1 = Hordozható elemek és akkumulátorok,
- 2 = Ipari elemek és akkumulátorok,
- 3 = Gépjármű elemek és akkumulátorok,

Magyarország régiói:

- 1 = Közép-Dunántúl
- $2 = \text{Észak-A1}$ föld
- 3 = Dél-Dunántúl
- 4 = Észak-Magyarország
- 5 = Nyugat-Dunántúl
- 6 = Közép-Magyarország
- 7 = Dél-Alföld
- $9 =$ Külföld

Természetesen több megoldás is létezhet. A fenti segítség egy - a gyakorlatok példáira épülő - megoldást próbált sugallni.